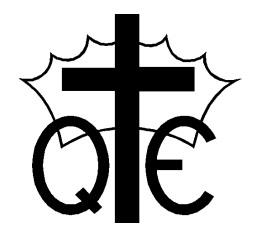

Queen Eleanor's Church of England Junior School *An Academy in the Good Shepherd Trust\** Queen Eleanor's Road, Onslow Village, Guildford, GU2 7SD E-mail: [office@queen-eleanors.surrey.sch.uk](mailto:office@queen-eleanors.surrey.sch.uk) Tel: 01483 561323

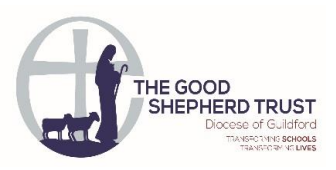

**"A caring, supportive community, grounded in a Christian ethos, where children are inspired to explore their potential and develop skills for life."**

Head Teacher: Jo Davies

11th January 2021

Dear Parents/Carers,

## **Access to additional technology during school closures**

We appreciate it is challenging for families to manage online learning due to a lack of devices (laptops, tablets etc.) in the home, especially as many parents and carers will also be working from home.

The Department for Education (DfE) launched a scheme to provide schools with laptops that can be lent to children working at home. The school has only been allocated a very small number of laptops, so therefore the school must prioritise children:

- with **no** digital devices (e.g. phone, laptop, desk top computer) in their household
- whose only available device is a smartphone
- with a single device in their household that's being shared with more than one other family member

The Department for Education (DfE) are pledging to provide more laptops during this period of school closures but they are currently prioritising secondary school pupils. Primary/junior schools are not able to order further laptops until at least 15<sup>th</sup> January 2021 and distribution of these, for primary/junior schools, will start with the most disadvantaged areas of the country. The number of laptops each school can order is set by the Department for Education (DfE) and not at the request of the school.

Even with this pledge, it is unlikely Queen Eleanor's will be able to provide devices to all pupils learning at home. We will continue to try and order as many laptops as the school is able to from the Department for Education (DfE).

Please be aware Microsoft Teams can be accessed via a **Smartphone, Tablet, Xbox or PlayStation.** 

Please see instructions below regarding how to access Microsoft Teams via an Xbox or PlayStation, if you already have one in your home.

The school are not suggesting an Xbox or PlayStation should be purchased as a method of home learning; it is only if you have one in your home already.

Please be aware as the school does not have an Xbox or PlayStation device to test this on; each device may be different to the instructions below.

## **Xbox**

- 1. Plug a keyboard into the Xbox USB slot or use your Xbox controller
- 2. Go in to my games and apps
- 3. Find Microsoft Edge and select
- 4. Type in 'Microsoft Teams' and log in using your username and password as you would at school
- 5. You will then be able to access Teams meetings
- 6. To move around and select items use your Xbox controller or you can plug in a mouse.

## **PlayStation**

- 1. Identify the PlayStation internet browser icon (it is WWW with dots around it)
- 2. Press the PlayStation logo on the controller
- 3. Go to the library and find options for games and applications
- 4. Go in to applications and you will find the internet browser
- 5. Type in 'Microsoft Teams' and log in using your username and password as you would at school

We hope you find this information useful.

Kind regards,

Mrs Strickland